# ATX330 高精度超声波测厚仪 使 用 说 明 书

北京时代光南检测技术有限公司

# **前 言**

<span id="page-1-0"></span>感谢您购买了我公司生产的超声波测厚仪(以下简称"测厚 仪"),此测厚仪为便携式检测仪器,具有体积小、重量轻、便 于携带等特点。在您开始使用本仪器之前,请您务必详细阅读这 本"使用说明书",它将会为您正确使用本仪器提供必要的帮助, 希望能使您满意。

本系列超声波测厚仪符合以下标准:

《超声波测厚仪校准规范》 JJF 1126-2004

# **快速操作指南**

<span id="page-2-0"></span>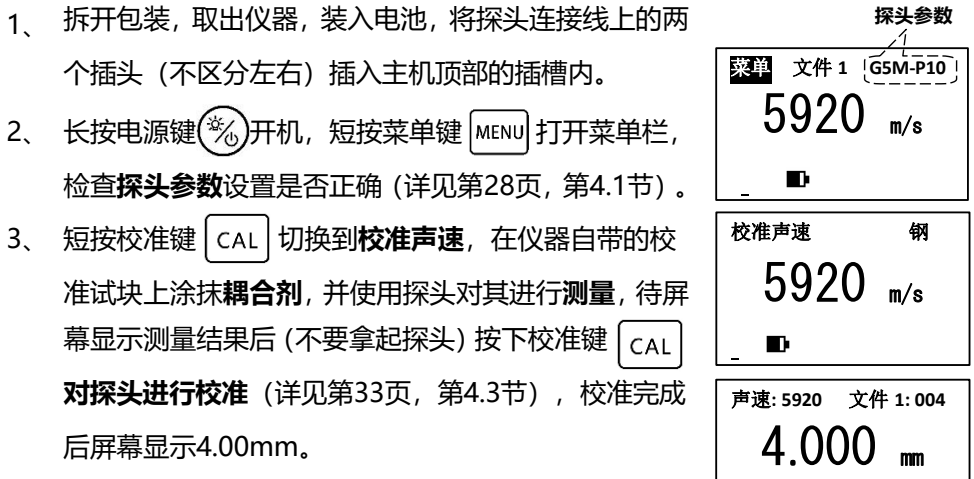

 $\begin{array}{c} \text{III} \end{array}$ 

4、 短按声速键 → vEL 切换到声速显示界面, 检查**声速设置** 是否正确(详见第[31](#page-31-0)页, 第[4.2](#page-31-0)节), 如果不知道被测 工件的准确声速值,请使用**反测声速**功能(详见第[38](#page-38-0)

页,第[4.5](#page-38-0)节)。

在清洁干净的工件表面涂抹**耦合剂**,使用探头对涂抹耦 合剂的地方进行**测量**(详见第[36](#page-36-0)页,第[4.4](#page-36-0)节)。如果 被测工件是弧面,请参考《[3.3](#page-22-0)[测量圆柱型表面》](#page-22-0)。 5、

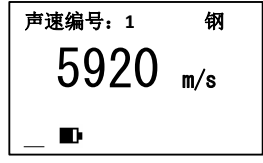

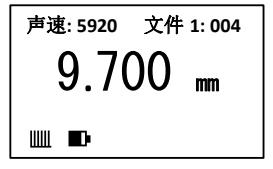

6、 测量完成后,应将工件表面和探头表面残留的**耦合剂清除干净**,并将仪器**妥 善保管**,长时间不使用仪器应将电池取出(详见第[74](#page-74-0)页,第[6](#page-74-0)章)。

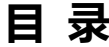

<span id="page-4-0"></span>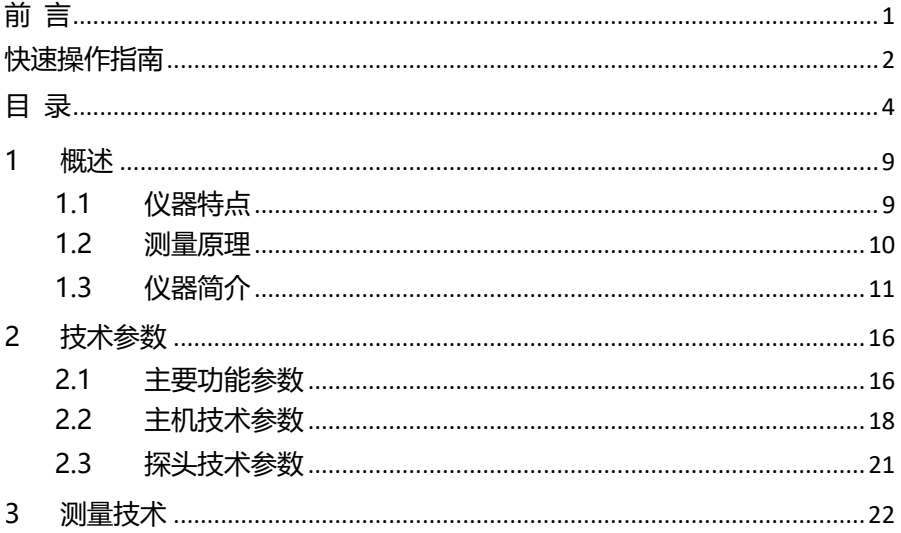

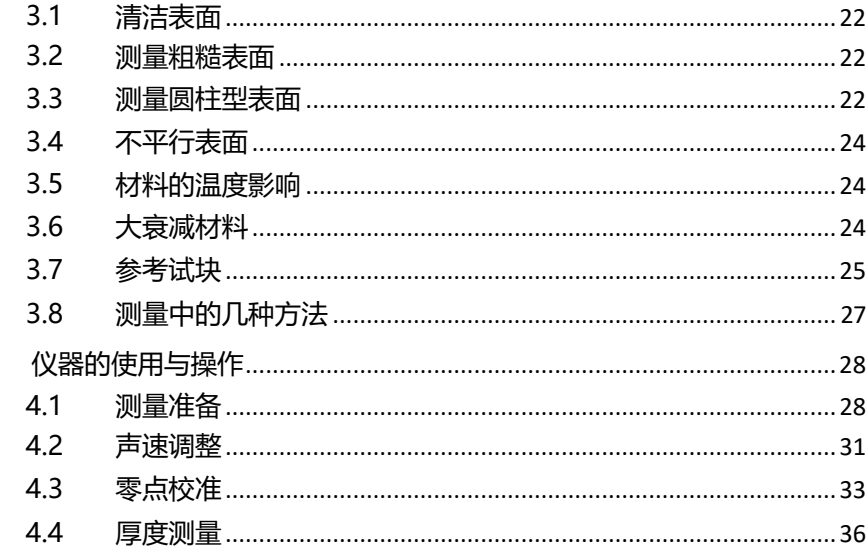

 $\overline{4}$ 

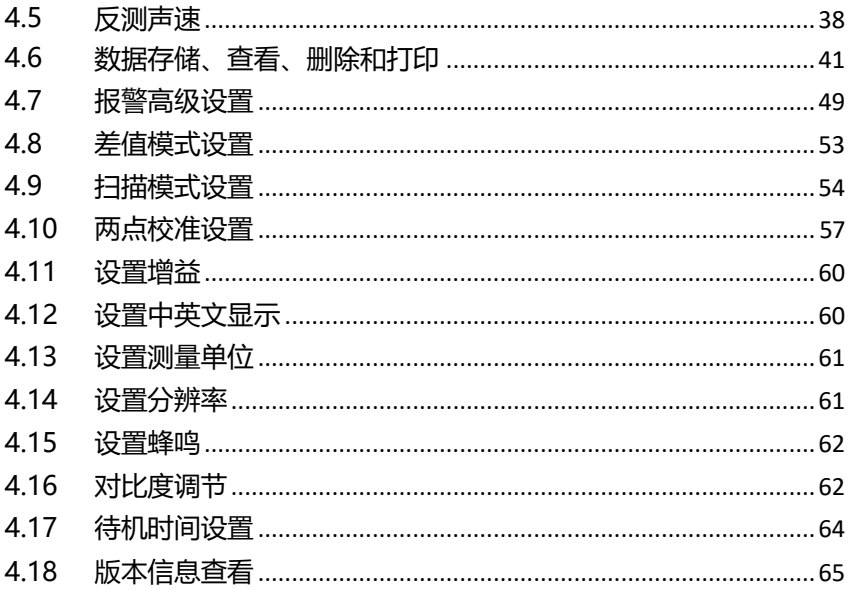

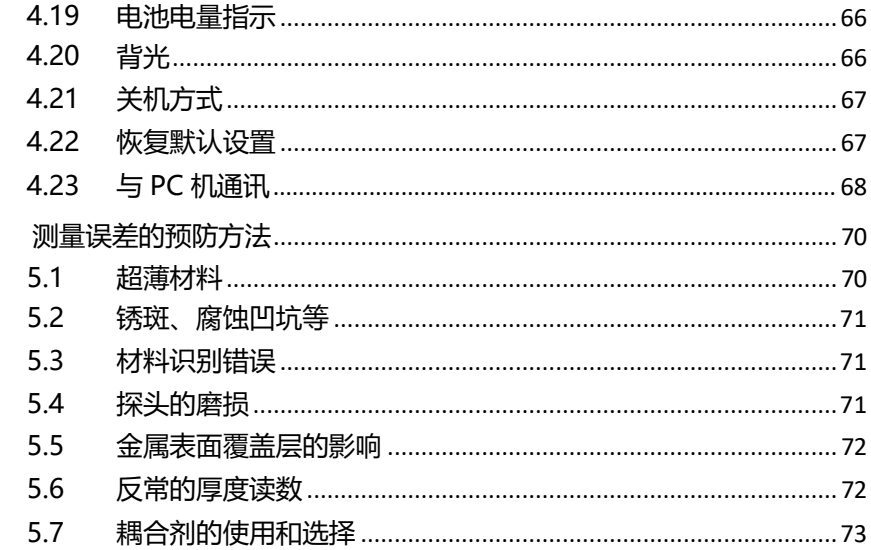

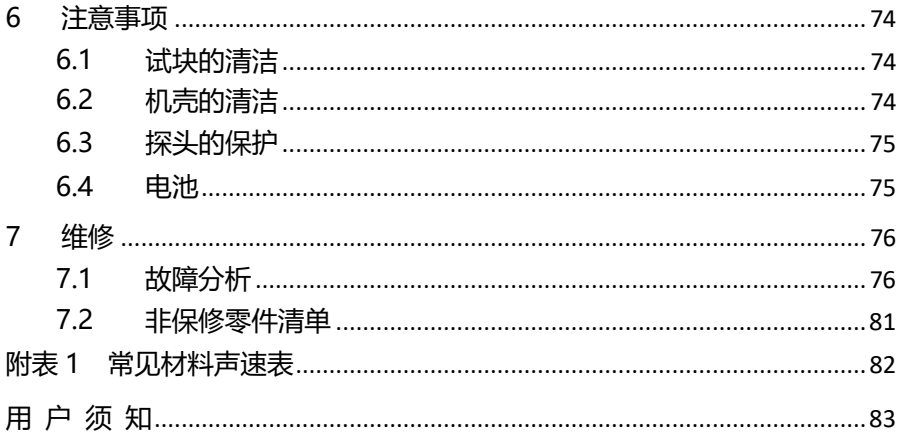

## <span id="page-9-0"></span>**1 概述**

本测厚仪采用脉冲反射超声波测量原理,适用于超声波能以一恒定速 度在其内部传播,并能从其背面得到反射的各种材料厚度的测量。此仪器可 对各种板材和各种加工零件作精确测量,适合测量金属(如钢、铸铁、铝、 铜等)、塑料、陶瓷、玻璃、玻璃纤维及其他任何超声波的良导体的厚度, 可被广泛应用于石油、化工、冶金、造船、航空、航天等各个领域。

## <span id="page-9-1"></span>**1.1 仪器特点**

- 采用高精度计时芯片和V-PATH校准模型,实现精准测量,显示分辨 率高达0.001mm
- 支持多种专用探头,3档增益可调,适合多种应用场合
- Mini-USB接口,可与PC机实现数据传输
- ⚫ 支持实时在线测量
- 液晶显示对比度可调,具有LED背光显示,可在各种光线环境下使用
- ⚫ 可对厚度测量值、测量声速等相关测量信息进行完整存储
- 可连接便携式热敏打印机, 随时打印测量结果
- 主机软件可讲行升级

### <span id="page-10-0"></span>**1.2 测量原理**

超声波测量厚度的原理与光波测量原理相似。探头发射的超声波脉冲 到达被测物体并在物体中传播,到达材料分界面时被反射回探头,通过精 确测量超声波在材料中传播的时间来确定被测材料的厚度。

<span id="page-11-0"></span>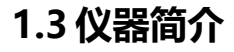

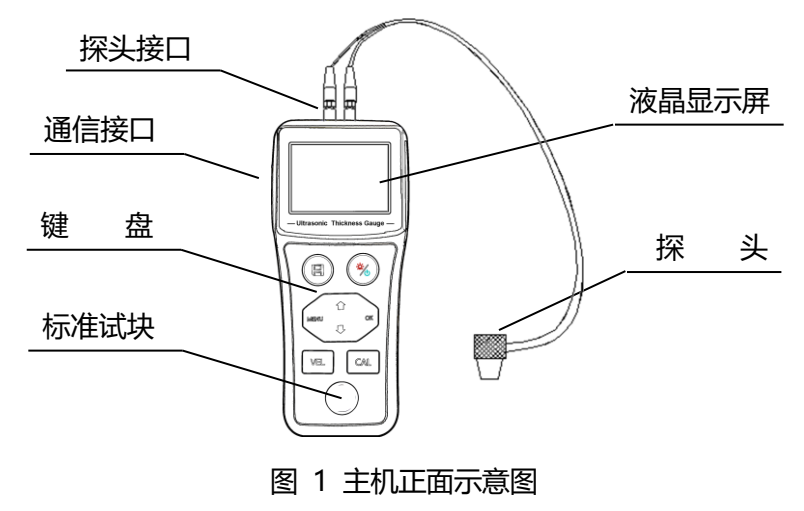

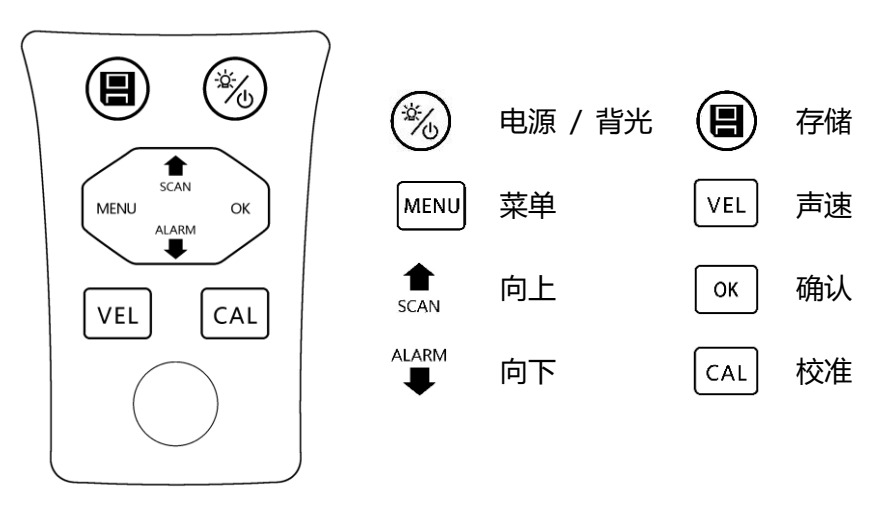

图 2 键盘示意图

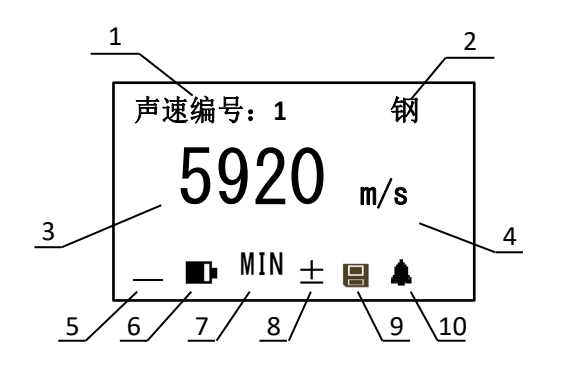

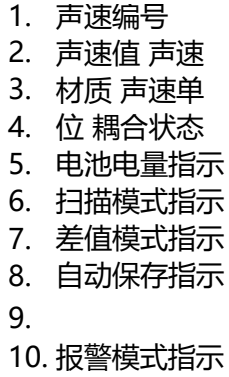

图 3 液晶显示示意图 – 声速显示界面

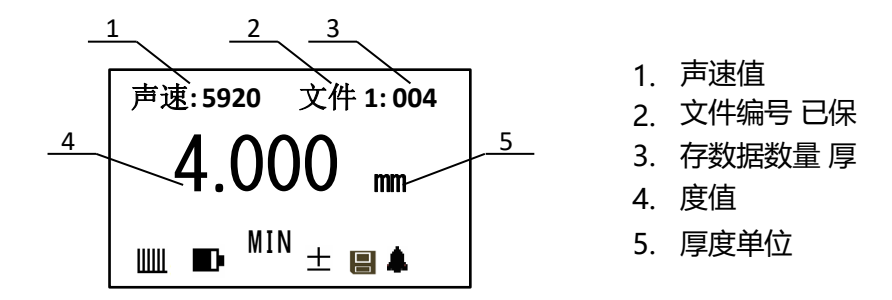

图 4 液晶显示示意图 – 厚度显示界面

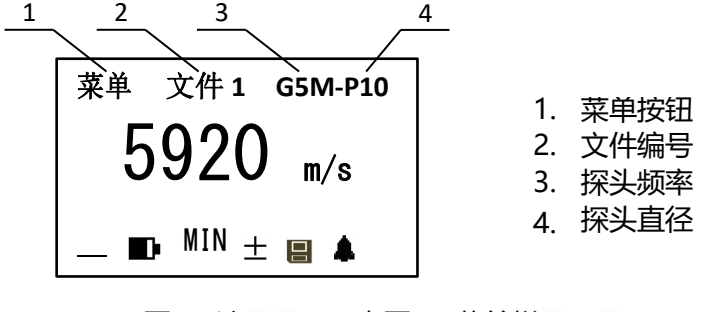

图 5 液晶显示示意图 – 菜单栏显示界面

## <span id="page-16-0"></span>**2 技术参数**

 $\bullet$  $\bullet$ 

## <span id="page-16-1"></span>**2.1主要功能参数**

- 具有单点测量、扫描测量、差值测量等多种测量模式
- 可将测量结果实时发送到计算机,实现实时在线监测功能 3档增益可
- 调,可根据实际应用环境进行设置,在不同环境下达到最佳 测量效果 内置多套校准关系,可配合多种不同频率、不同晶片尺寸的探头使用
- 具有零点校准、两点校准功能,可对系统误差进行自动修正 已知厚度
- 可以反测声速,以提高测量精度 可预先设置厚度值上下限,超出范围
- 自动蜂鸣报警 具有耦合状态提示功能,直观掌握测量状态

● 具有电量指示功能, 可实时显示电池剩余电量

⚫

- 显示信息丰富,包括厚度值、声速、耦合状态、电量状态等 可将测
- 量结果完整保存 具有打印功能,可通过便携式热敏打印机对保存的
- 测量结果进行打印 可通过Mini-USB接口与PC机进行实时数据通讯

#### <span id="page-18-0"></span>**2.2主机技术参数**

#### 表1 主机技术参数

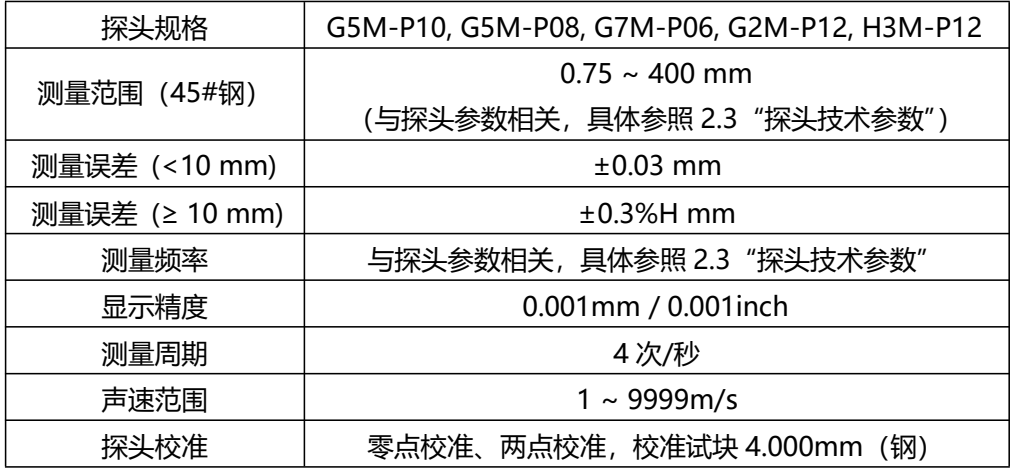

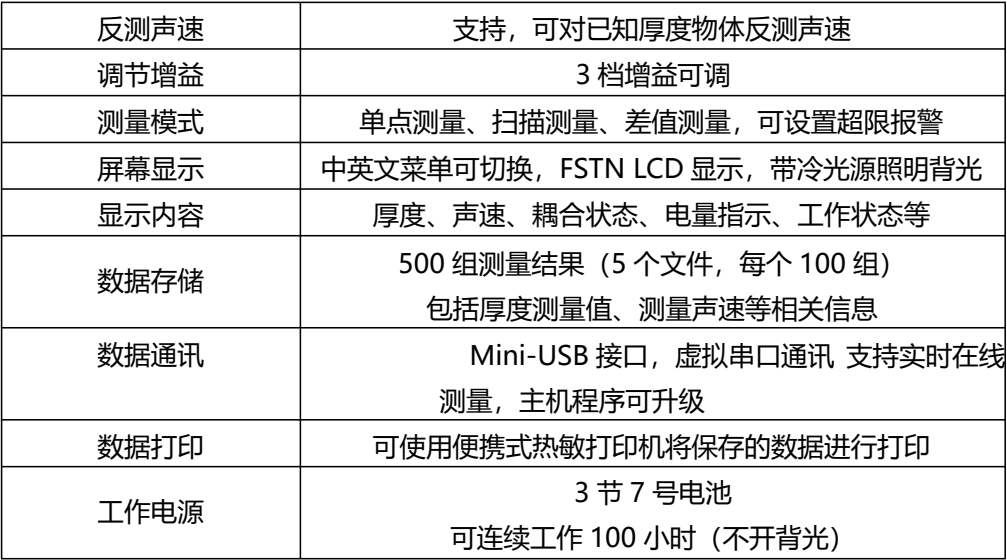

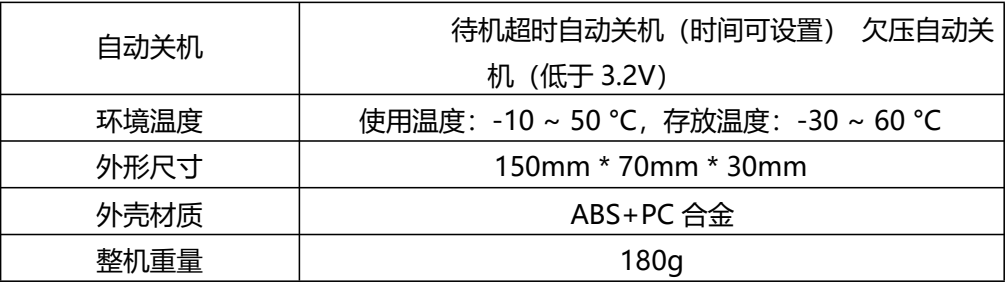

#### <span id="page-21-0"></span>**2.3探头技术参数**

#### 表2 探头技术参数

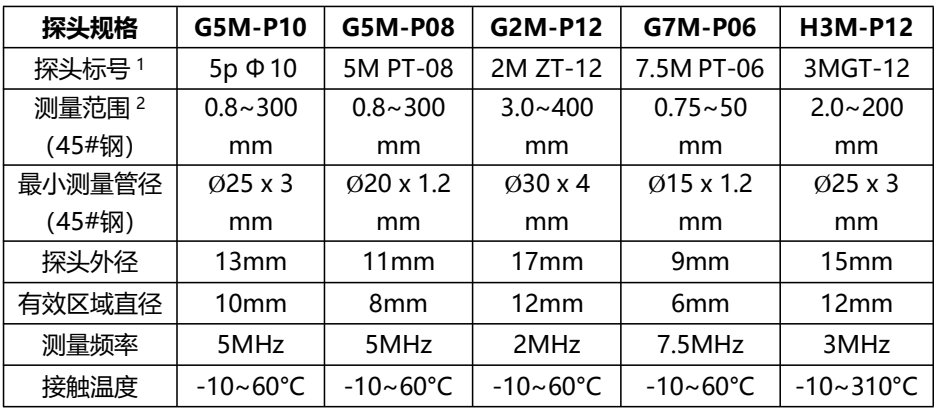

注: 1、探头标号仅供参考,应以实际探头为准。

2、测量范围与实际测量材料的性质、耦合状况及其它影响因素有关。

## <span id="page-22-1"></span>**3 测量技术**

## <span id="page-22-2"></span>**3.1 清洁表面**

测量前应清除被测物体表面所有的灰尘、污垢及锈蚀物,铲除油漆等 复盖物。

#### <span id="page-22-3"></span>**3.2测量粗糙表面**

过分粗糙的表面会引起测量误差,甚至仪器无读数。测量前应尽量使 被测材料表面光滑,可使用磨、抛、锉等方法使其光滑。对粗糙表面进行 测量时,应话当增加耦合剂的用量,并选用直径较大的探头。

### <span id="page-22-0"></span>**3.3测量圆柱型表面**

测量圆柱型材料,如管子、油桶等,洗择探头轴线与被测材料轴线平 行或垂直相交时为最理想情况,如下图所示:

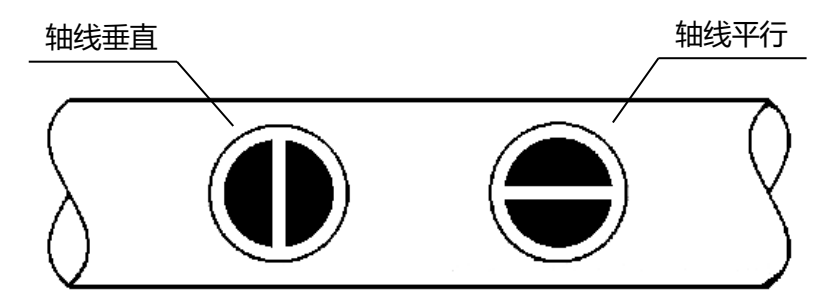

#### 图 6 管壁测量方法示意图

测量时,可以先开启扫描功能,然后围绕被测物轴线转动探头,仪器 自动捕获最小值(最佳耦合点),作为材料的准确厚度。测量管壁厚度时 选择小管径探头将会得到更好的测量效果,参见"[2.3](#page-21-0)[探头技术参数"](#page-21-0)。 另外,提高增益也会改善管壁测量效果,操作步骤参见"[4.11](#page-60-0)[设置增益"](#page-60-0)。

#### <span id="page-24-0"></span>**3.4 不平行表面**

为了得到一个令人满意的超声响应,被测材料的另一表面必须与被测 面平行或同轴,否则将引起测量误差或根本无读数显示。

#### <span id="page-24-1"></span>**3.5材料的温度影响**

材料的厚度与超声波传播速度均受温度的影响,若对测量精度要求较 高时,可采用试块对比法,即用相同材料的试块在相同温度条件进行测量, 并求得温度补偿系数,用此系数修正被测工件的实测值。

#### <span id="page-24-2"></span>**3.6 大衰减材料**

对于一些如纤维、多孔、粗粒子材料,它们会造成超声波的大量散射 和能量衰减,以致出现反常的读数甚至无读数(通常反常的读数小于实际 厚度), 在这种情况下, 则说明该材料不适于用此测厚仪测试。

#### <span id="page-25-0"></span>**3.7 参考试块**

对不同材料在不同条件下进行精确测量,校准试块的材料越接近于被 测材料,测量就越精确。理想的参考试块将是一组被测材料的不同厚度的 试块,试块能提供仪器补偿校正因素(如材料的微观结构、热处理条件、 粒子方向、表面粗糙等)。为了满足最大精度测量的要求,一套参考试块 将是很重要的。在大部分情况下,只要使用一个参考试块就能得到令人满 意的测量精度,这个试块应具有与被测材料相同的材质和相近的厚度。取 均匀被测材料用千分尺测量后就能作为一个试块。

对于薄材料,在它的厚度接近于探头测量下限时,可用试块来确定准 确的低限。不要测量低于下限厚度的材料。如果一个厚度范围是可以估计 的,那么试块的厚度应选上限值。

当被测材料较厚时, 特别是内部结构较为复杂的合金等, 应在一组试, 块中选择一个接近被测材料的,以便于掌握校准。大部分锻件和铸件的内 部结构具有方向性,在不同的方向上,声速将会有少量变化,为了解决这 个问题,试块应具有与被测材料相同方向的内部结构,声波在试块中的传 播方向也要与在被测材料中的方向相同。

在一定情况下,查已知材料的声速表,可代替参考试块,但这只是近 似地代替一些参考试块,在一些情况下,声速表中的数值与实际测量有别, 这是因为材料的物理及化学情况有异。这种方法常被用来测低碳钢,但只 能作为粗略测量。

本测厚仪具有测量声速的功能,故可先测量出声速,再以此声速对工 件进行测量。

#### <span id="page-27-0"></span>**3.8测量中的几种方法**

- a. 单测量法:在某处进行一次测量
- b. 双测量法:在同一处用探头进行两次测量,两次测量中探头位置要互 相垂直。选择读数中的最小值作为材料的准确厚度 多点测量法: 在 某一测量范围内进行多次测量, 取最小值为材料厚度 值(可使用扫 描模式) c.

# <span id="page-28-1"></span><span id="page-28-0"></span>**4 仪器的使用与操作 4.1 测量准备**

- a. 将探头插头插入主机上的探头插座
- b. 按 後 健, 仪器启动, 进入声速显示界面:

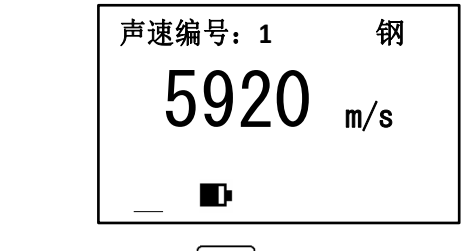

c. 设定探头频率: 按下 MENU 键进入菜单栏

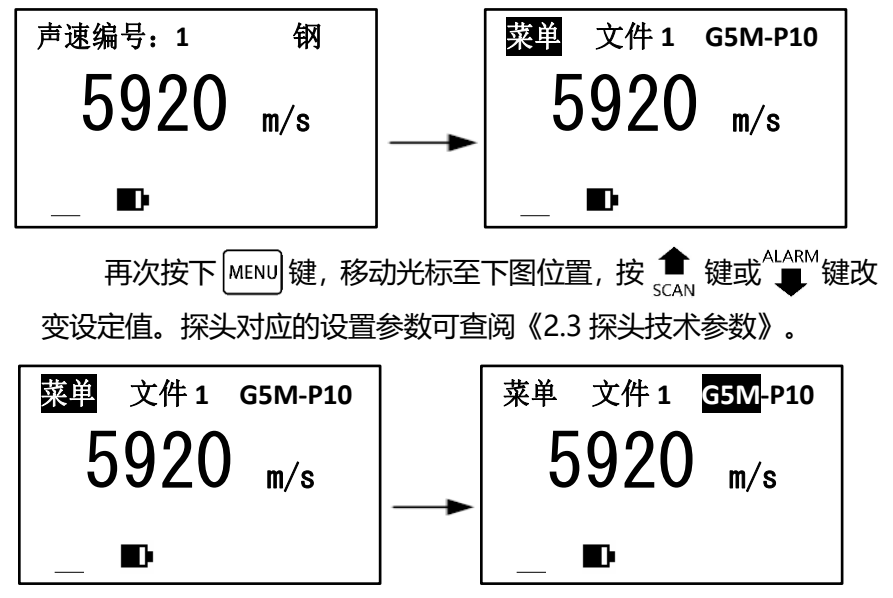

29

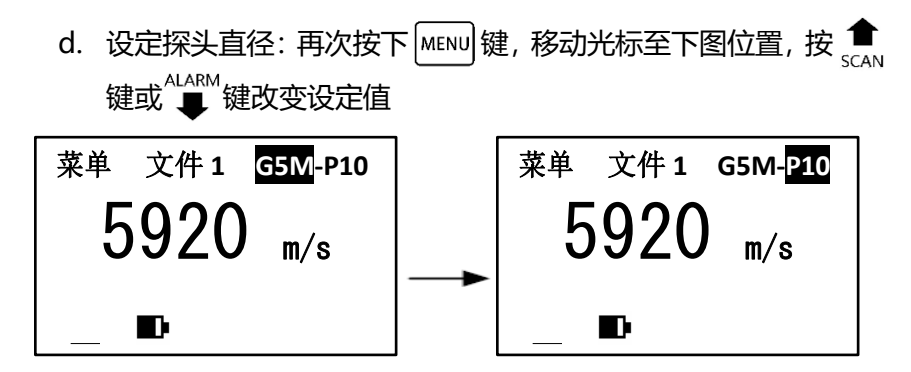

**注意:探头频率和探头直径设置与所用探头规格必须一致,否则无法得到 正确的测量结果。**

#### <span id="page-31-0"></span>**4.2 声速调整**

按│∨EL│键进入声速显示界面,屏幕将显示当前声速。

仪器可保存 8 组声速, 按 → vEL 键可在八组声速间切换, 如下图所示:

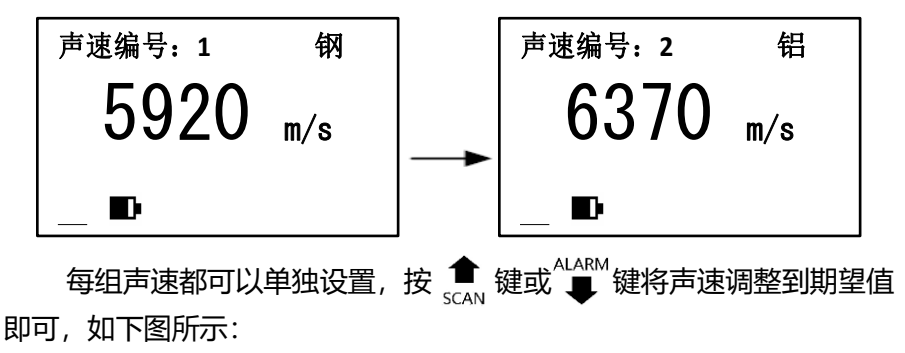

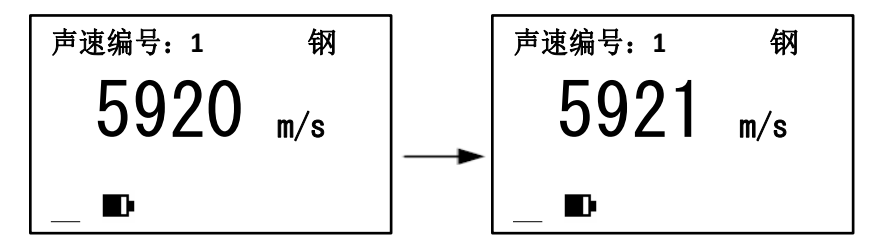

由于测量精度较高,声速的微小变动直接影响测量结果,特别是对于 较厚被测物,所以精确测量要求输入精确的声速值。如果对被测物声速不 确定,也可以采用"反测声速"章节中的方法取一个相同材质的已知厚度 试块来测量声速。另外声速会随温度变化而变化,测量中应注意随温度变 化更新声速值。

#### <span id="page-33-0"></span>**4.3 零点校准**

在更换探头或环境温度发生改变后需要对仪器进行零点校准才能进 行测量,步骤如下:

a. 在未测量时按下 | CAL | 键将声速切换为校准声速, 此时屏幕中央 显示校准声速, 其右侧显示"校准"标识

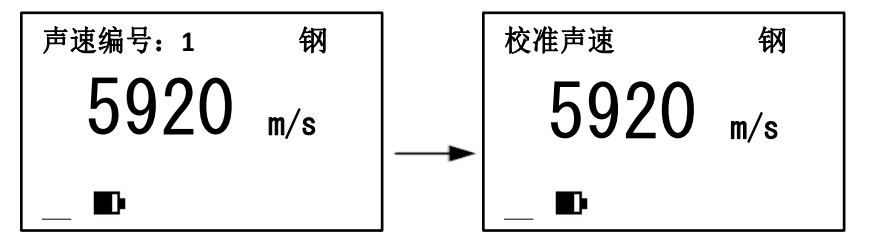

b. 然后将耦合剂涂于随机试块上,将探头与随机试块耦合即可测量,

#### 待屏幕显示耦合良好后,按|cal|键开始进行零点校准,屏幕上 显示校准进度条

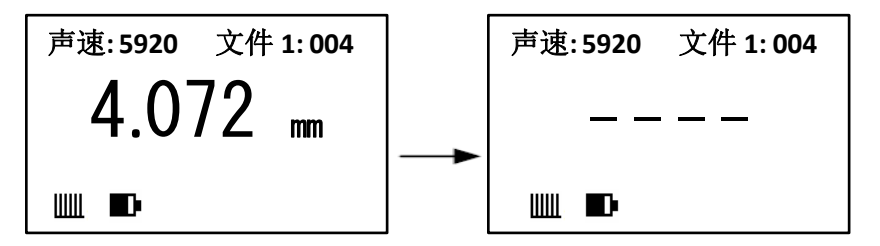

c. 待校准进度条显示完毕后,屏幕上显示"4.000mm"表示校准成 功; 屏幕上显示"x x x x"表示校准失败, 说明校准过程中耦合 的不好,需要重新进行校准

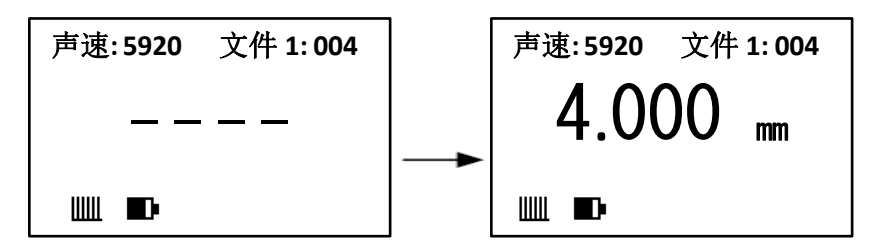

**注:如果校准成功后屏幕显示的数值不是4.000,请检查当前设置的 声速是不是校准声速。**
#### **4.4 厚度测量**

先设置好声速,然后将耦合剂涂于被测处,将探头与被测材料耦合即 可测量(耦合状态指示条数量越多,表示耦合效果越好),探头耦合后屏 幕显示将自动切换到厚度显示界面,屏幕将显示被测材料厚度,拿开探头 后,厚度值保持,耦合标志消失。如下图所示:

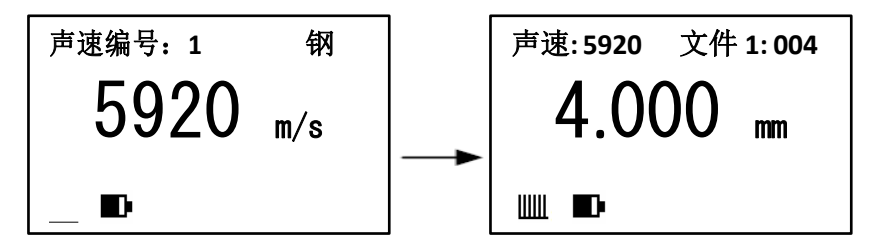

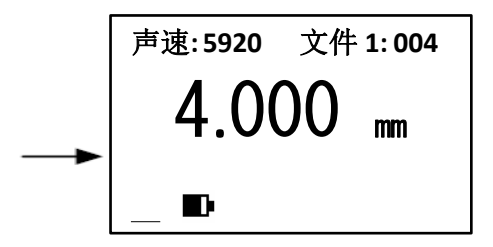

当探头与被测材料耦合时,显示耦合标志。如果耦合状态指示条少于 5个说明耦合不好。

**注意:1、探头离开被测试件时,可能会测到"耦合变化值",一个错误 值停留在显示屏上。若要记录测量值,最好在探头抬起前,按 键冻结 数值。2、耦合时如果出现测量值与真实值偏差较大的情况说明仪器对于 被测物产生错误判定,请抬起探头重新进行测量,直至出现正确数值。**

### **4.5 反测声速**

如果希望测量某种材料的声速,可利用已知厚度试块测量声速。先用游 标卡尺或千分尺测量试块,准确读取厚度值。将探头与已知厚度试块耦合, 直到显示出稳定厚度值,按(图)键冻结厚度显示值(厚度值高亮),拿开 探头后,按  $\bigoplus_{\text{cav}}$ 键或 樓将显示值调整到实际厚度值, 然后按  $\overline{VEL}$ 键 即可进行反算声速,屏幕出现反算声速进度条,反算声速成功后将显示出 被测声速,同时该声速被存入当前声速编号,声速测量必须选择足够厚度 的测试块,推荐最小壁厚为4.000mm,进行声速测量时应关闭差值模式 功能。如果反算声速进度条结束后显示"X X X X"则表示反算声速失败, 当前声速不会被改变。导致反算声速失败的原因可能是:1)没有在耦合 的时候进行冻结;2)反算声速超限。

要得到精准的声速,已知厚度试块的厚度必须精确,最好采用厚度较 大的试块进行反测声速。 例:若测量厚度为10.000mm材

料的声速,操作如下:

a. 任选一个声速测量,测出某一厚度值,耦合良好、数值稳定的情 况下,按(**昌**)键冻结厚度显示值,测量厚度值被选中高亮,按 键或<sup>aLakm</sup>键将显示值调整到10.000mm,如下图所示:

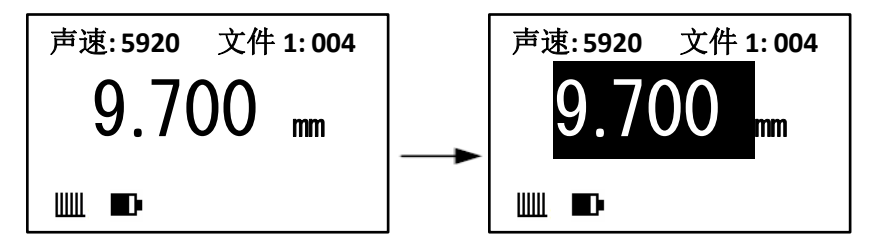

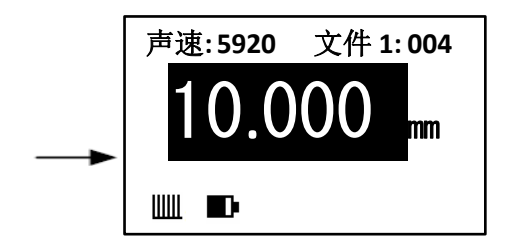

b. 按 VEL 键显示出被测声速,显示如下图所示:

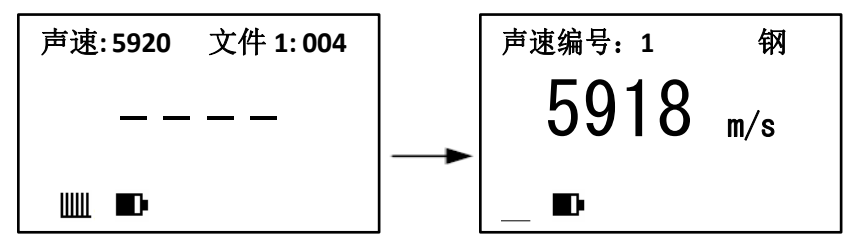

### **4.6数据存储、查看、删除和打印**

本测厚仪具有测量数据存储功能,存储单元分为5个文件,每个文件 可以存储100组测量数据。每组测量数据都包含完整的测量信息,包括厚 度值和测量声速。存储数据之前应先设定文件号,具体操作步骤如下:

- 1) 设置、清空存储文件
	- a. 在声速显示界面或厚度显示界面下, 按 MENU 键选中 "菜单"标签, 继续按下 MENU 键将光标移至"文件1", 如下图所示:

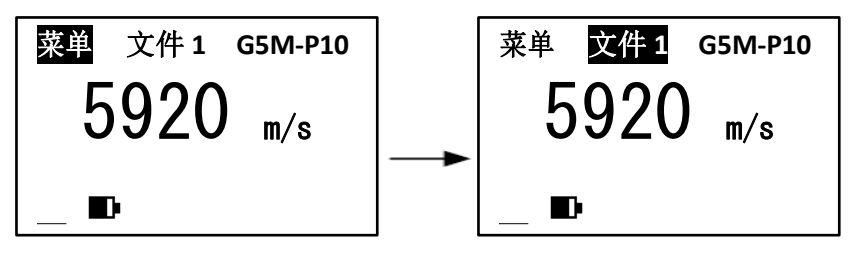

- b. 按 ▒ 键或 ▒ 键切换存储数据的文件
- c. 按(图)键可清空当前选中的存储文件
- d. 按 键可查看当前选中文件中已保存的测量结果

注:每个文件只能存储100组数据,当存满后将给出提示(文件已满!), 可以按上述步骤设定其他文件进行存储。

2) 手动保存测量结果

- a. 测量过程中或者测量完成后短按(图)键,厚度测量值被选中高亮, 表示当前测量结果已经被冻结
- b. 当测量结果被冻结后,长按(图)键即可将当前冻结的测量结果保 存并解除冻结,短按(图)键将直接解除冻结而不保存
- 自动保存测量结果 3)
	- a. 在并未冻结测量结果时,长按(图)键,屏幕下方显示"图"自动 存储标志,仪器进入自动存储模式
	- b. 每次测量完成时,伴随着两声鸣响,本次测量结果被自动保存到 当前文件中
- 4) 查看、删除和发送测量结果
	- a. 按|MENU|键将光标移至"文件1″标签,按 , , 课 , 键或 , , 键切换选

# 择文件 b. 按  $\overline{\alpha}$  ok |键可查看存储内容状态, 如下图所示: 声速**: 5920 001 / 032**

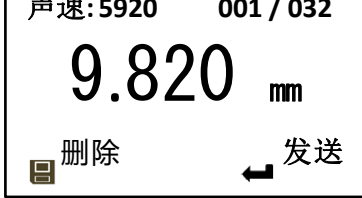

**说明**:001为当前显示的存储数据的序号,032为当前文件中存储数据 的总数量,5920为测量声速,9.820mm为测量厚度值。

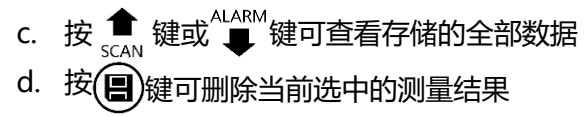

# e. 按 键可将当前文件中的全部测量结果通过通讯端口发送给 计算机或便携式打印机

- f. 按 MENU 键或 | VEL |键返回
- 5) 存储内容的删除

在查看存储内容时,按 | ok |键可删除当前显示的存储值。删除当前值, 显示下一个存储值。删除当前文件及所有数据,操作步骤如下:

- a. 在声速显示界面或厚度显示界面下, 按|MENU|键选中"菜单"标签
- b. 按 键进入主菜单
- c. 按 键或 键选中"高级设置"菜单项,按 键进入,如 下图所示:

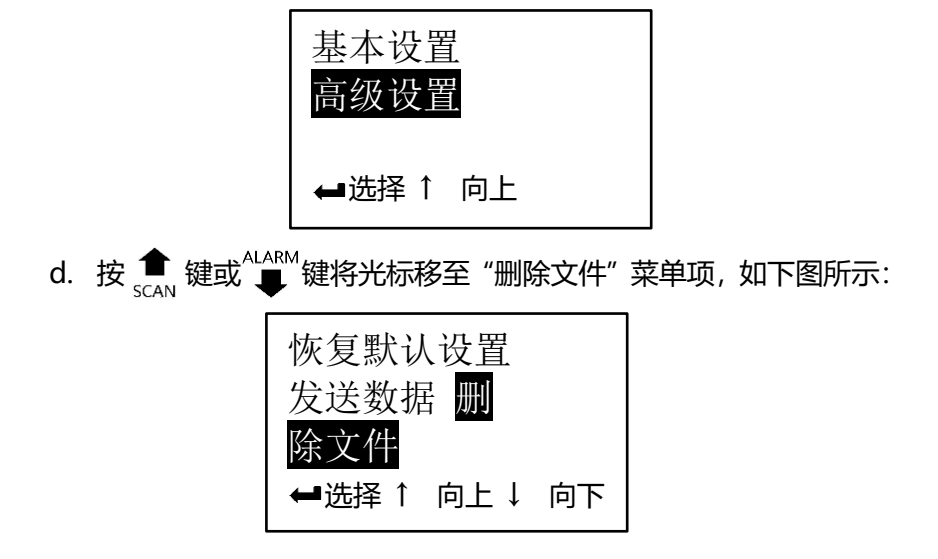

e. 按  $\boxed{\text{ok}}$ 键进入确认界面, 按  $\prod_{s \in \text{AN}}^{\text{ALARM}}$ 键切换需要删除的文 件,再按 ok 键确认删除文件, 或按 MENU 键返回d步骤所示的菜 单状态。如下图所示:

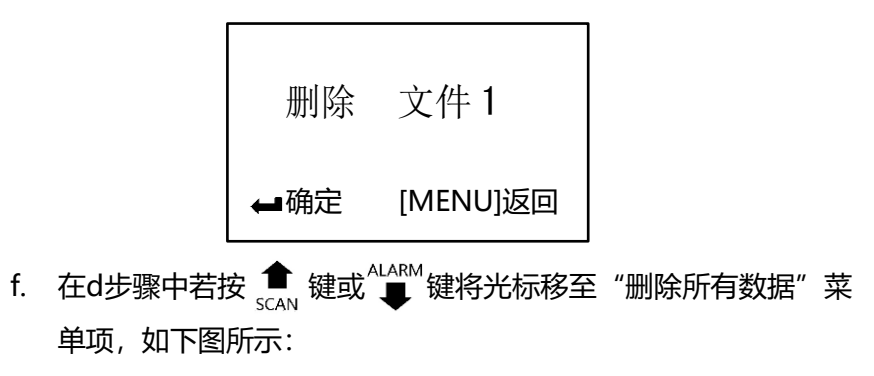

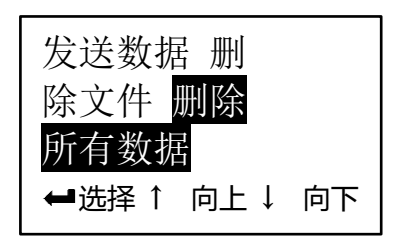

<span id="page-48-0"></span>g. 按 ok 键进入e步骤所示的确认界面, 此刻按 ok 键确认删除所 有数据,按 MENU 键返回菜单状态

### **4.7报警高级设置**

本测厚仪具有测量值超限报警功能,当测量值低于报警下限或高于报 警上限时,蜂鸣器鸣响。报警限界设置如下:

a. 在声速显示界面或厚度显示界面下,按|MENU|键选中"菜单"标签, 如下图所示:

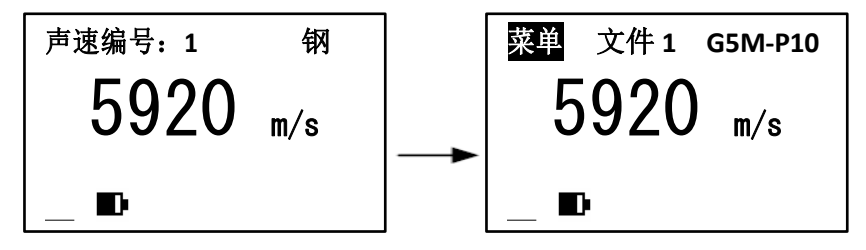

 $b.$  按  $\alpha$  健进入主菜单, 如下图所示:

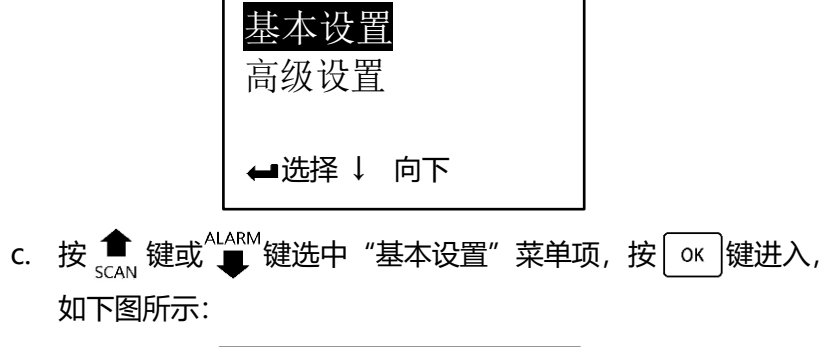

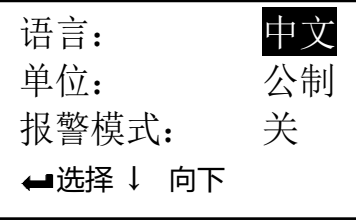

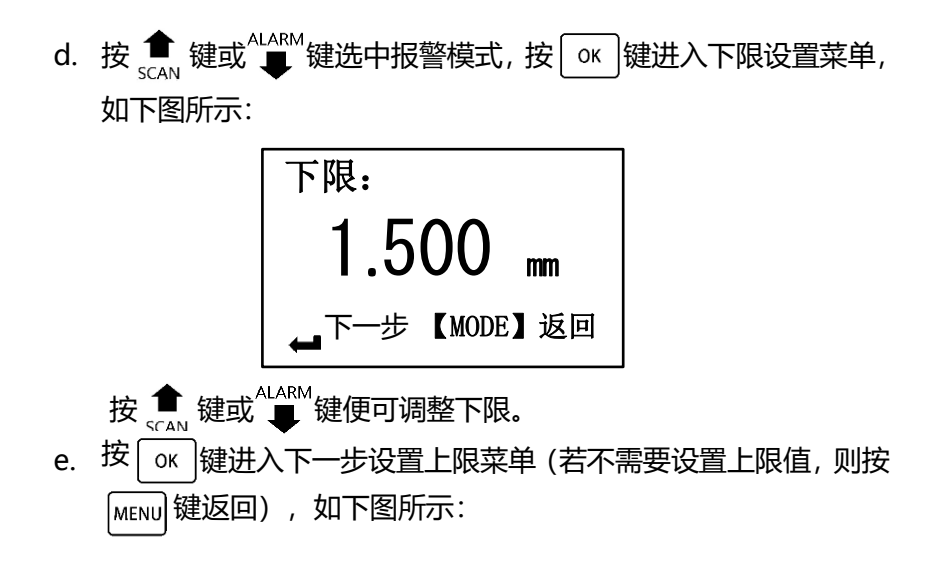

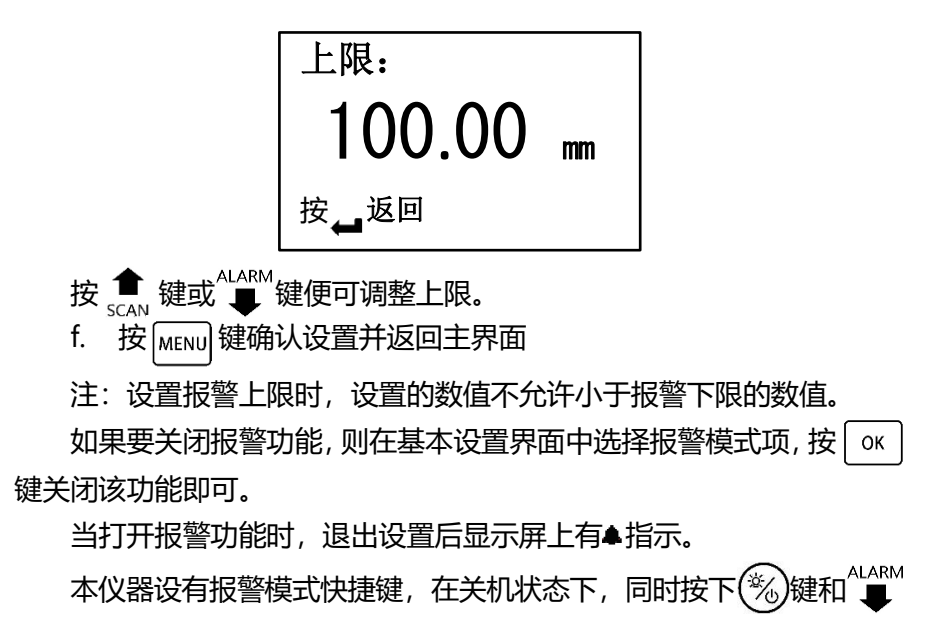

# 键开机,开机后先松开(%)键,待仪器进入设置报警下限界面后松开"■ 键,此时仪器直接进入报警设置界面,设置完成后仪器开启超限报警功能。 **4.8差值模式设置**

该高级设置步骤如下:

a. 按[4.7](#page-48-0)节a~d所述, 讲入目标值设置界面, 如下图所示:

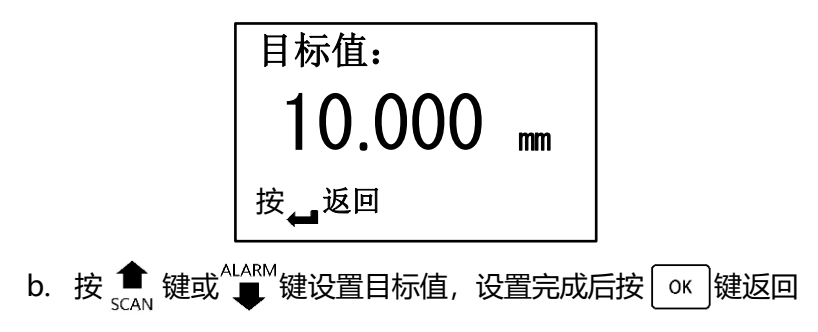

#### c. 按 MENU 键确认设置并返回主界面

如果要关闭差值功能,则在基本设置界面中选择差值模式项,按 OK 键关闭该功能即可。当打开差值功能时,退出设置后显示屏上有 指示。 测量时,当测量值大于目标值,差值标值将指示**+**;当测量值小于目标值, 差值标值将指示—;显示值将为测量值与目标值差值的绝对值。 **4.9扫描模式设置**

扫描模式即最小测量值捕捉,是捕捉一组测量值中最小的数值。当探 头与工件耦合时,主屏幕显示实际测量值,屏幕上放的状态来则显示当前 捕捉到的最小值,当探头抬起后,主屏幕会显示刚才测量中的最小值,并 且最小值标志MIN闪烁几秒,如果在MIN闪烁期间继续测量,前面的测量 值将继续参加最小值捕捉,MIN停止闪烁后再进行测量,重新进行最小值 捕捉。

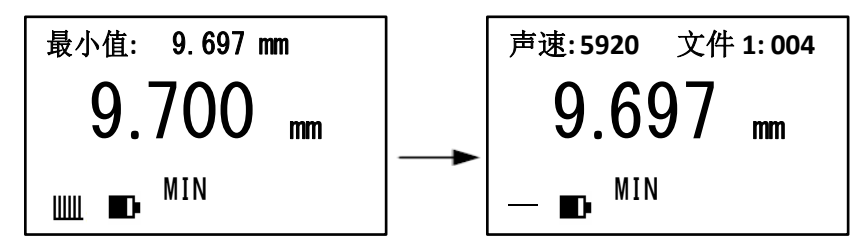

扫描模式的设置步骤如下:

a. 按[4.7](#page-48-0)节a~d所述, 将测量模式切换为"扫描模式", 按 | oĸ |键循 环打开/关闭扫描模式

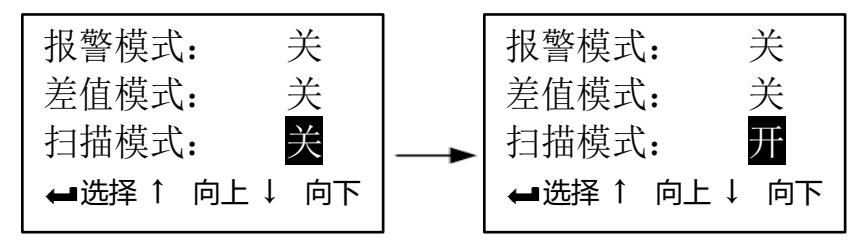

b. 按 MENu 键确认设置并返回主界面 当打开扫描功能时,退出设置后显示屏上有MIN指示。 本仪器设有扫描模式快捷键,在关机状态下,同时按下(%)键和 SCAN 键开机,开机后先松开(%)键,待仪器进入声速显示界面后松开 键, 此时扫描模式自动开启。

### **4.10 两点校准设置**

为了得到更高的测量精度,可以使用两点校准法通过两个已知厚度的 标准试件对仪器进行校准。选择与被测物的材料、声速及曲率相同的两个 标准试件,其中一个试件的厚度等于或略高于测量范围的上限,另一个试 件的厚度应尽可能接近测量范围的下限。进行两点校准之前应先关闭最小 值捕捉功能。具体操作步骤如下:

a. 按[4.7](#page-48-0)节a~d所述,进入基本设置菜单,并选择"两点校准",按 键打开两点校准功能,如下图所示:

扫描模式: 关 分辨率: 高 两点校准: 开 选择 ↑ 向上 ↓ 向下

b. 按 VEL 键或按 MENU 键返回测量界面, 并进行一次测量进入厚度 显示界面,如下图所示:

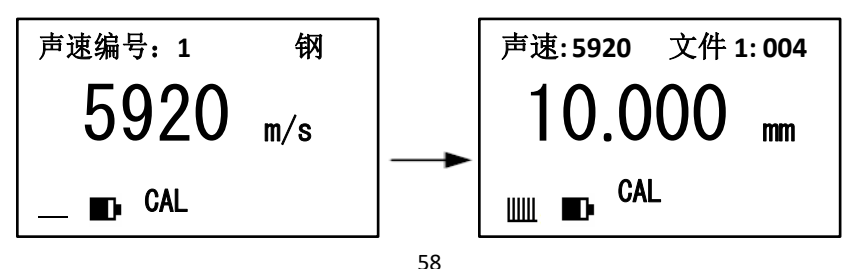

c. 按 | ok |键进入校准薄件界面, 对较薄的标准试件进行测量, 测量 完成后按 ■ 键将厚度值冻结, 并通过 ● 键或 "■ 键将显示值 调整到实际厚度值,按 o <sup>dec</sup> 键进行确认并进入校准厚件界面, 用 相同的方法对较厚的试件进行校准,如下图所示:

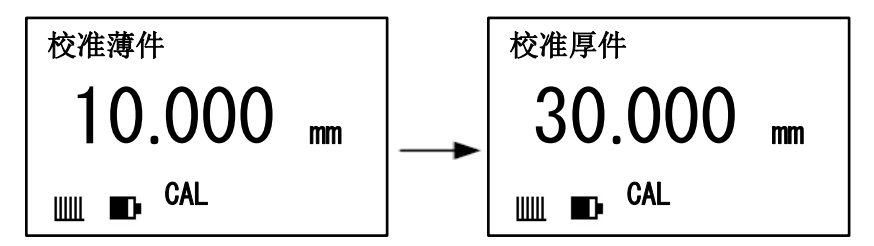

**注:仅当实际测量的试件厚度在两个校准试件厚度之间时才能有效地 提高测量精度。**

#### <span id="page-60-1"></span>**4.11 设置增益**

本仪器提供"高"、"中"、"低"三档增益设置,切换探头时,仪 器会自动选择与当前探头匹配的最佳增益。如需对增益进行调整,可参照 [4.7](#page-48-0)节a~d所述步骤对其手动设置。

### <span id="page-60-0"></span>**4.12 设置中英文显示**

本测厚仪具有中文和英文显示功能,该高级设置步骤如下:

- a. 在声速显示界面或厚度显示界面下, 按|MENU|键选中"菜单"标签
- b. 按 键进入主菜单
- c. 按 键或 键选中"基本设置"菜单项,按 键进入
- d. 按 | ok |键循环显示中文和英文, 如下图所示:

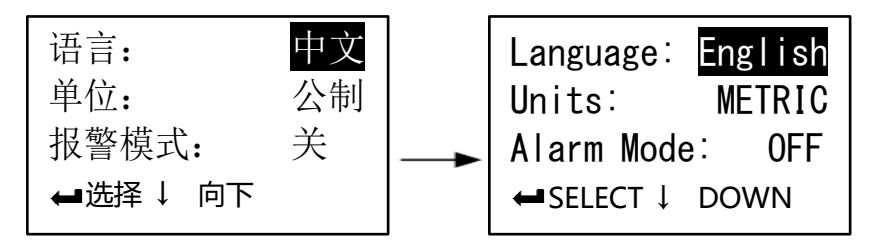

e. 按 MENU 键确认设置并返回主界面

# **4.13 设置测量单位**

本测厚仪具有公制和英制两种测量单位,其设置步骤参照[4.12](#page-60-0)节。

### **4.14 设置分辨率**

本测厚仪具有0.01mm 和0.001mm 两种显示分辨率,其设置步骤参照 [4.12](#page-60-0)节。

#### **4.15 设置蜂鸣**

设置步骤参照[4.12](#page-60-0)节。

当开启蜂鸣模式时,操作仪器时将发出提示音,关闭蜂鸣模式时仪器 处于安静操作状态。

## <span id="page-62-0"></span>**4.16 对比度调节**

a. 在声速显示界面或厚度显示界面下, 按|MENU|键选中"菜单"标签

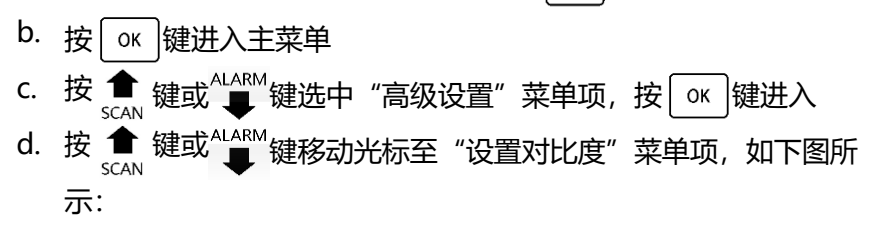

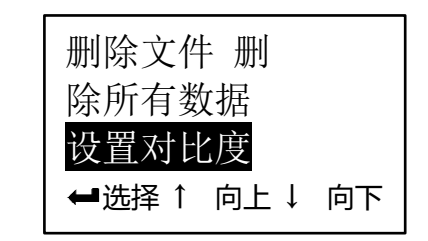

e. 按 ok |键进入设置亮度界面, 如下图所示:

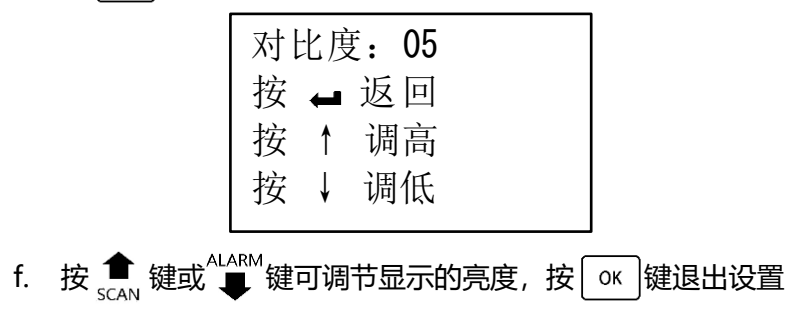

### **4.17 待机时间设置**

待机时间设置参照[4.16](#page-62-0)节。

设置了待机时间后,当仪器闲置时间达到待机时间后将会出现屏幕背 光闪烁并伴随蜂鸣提示,屏幕背光闪烁5次后仪器自动关机。屏幕背光闪 烁过程中,按任意按键或进行测量,仪器将退出自动关机状态,重新计时。

注:若待机时间为00分,则仪器不会自动关机。

### **4.18 版本信息查看**

参照[4.16](#page-62-0)节查看版本信息,如下图所示:

版本:1.00 日期: Jan 31 2012 时间: 20:30:00 序号: 626181t05001

## **4.19 电池电量指示**

该仪器能实时监控电池电量并给予用户显示,当电量显示到一格时, 如下图所示,说明电池电压已低,应及时更换电池后再继续使用。电量过 低时, 仪器将自动关机。

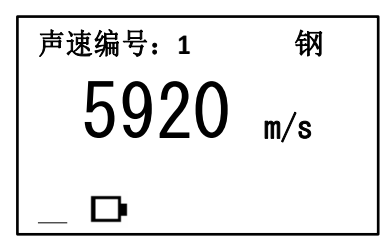

**4.20 背光** 开机后,在任何时候短按(%)键可打开或关闭背光。

# **4.21 关机方式**

本测厚仪具有自动关机和手动关机两种关机方式,待机超时或电量过 低将自动关机,按下(%)键可随时关机。

# **4.22 恢复默认设置**

可通过以下两种方法将仪器恢复默认设置:

- a. 快速方式: 在关机状态下, 同时按下(%)键和(图)键开机, 开机后 先松开(%)键,待屏幕中显示"恢复默认设置"后松开(图)键即可。
- b. 菜单方式: 开机后, 参照[4.16](#page-62-0)节所述进入高级设置界面, 按 或<sup>ALARM</sup> 键选择"恢复默认设置",按 0K 键确认即可。

## **4.23 与 PC 机通讯**

本仪器采用Mini-USB接口与PC机进行虚拟串口通讯,首次与PC进行 通讯时需要先在PC机上安装虚拟串口驱动程序,然后使用串口通讯工具 (如windows自带的超级终端)进行数据通讯。具体使用步骤如下:

- a. 使用仪器附带的Mini-USB数据线将仪器连接到PC机上
- b. PC机打开串口通讯工具,选中仪器对应的串口号COMx(在设备管理 器中杳找名称包含"CP210x"的设备对应的串口号), 并按照以下 参数进行设置:

波特率:9600 起始位:1 数据位:8 停止位:1 校验:无 c. d. 在声速显示界面或厚度显示界面下, 按 MENU 键选中"菜单"标签 按 ok |键进入主菜单

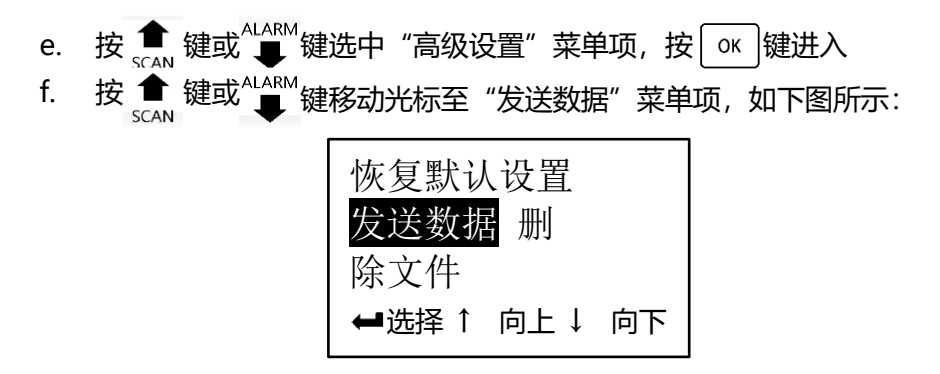

g. 按 | ok |键确认发送数据, 发送完成有蜂鸣提示, 返回菜单状态 **注:当完成一次通讯后,之后的每次测量结果都会实时发送到PC机, 仪器进入实时通讯模式。此时,如果把仪器设置为扫描模式,则可以 实现实时在线监测功能。**

# **5 测量误差的预防方法**

# **5.1 超薄材料**

使用任何超声波测厚仪,当被测材料的厚度降到探头使用下限以下 时,将导致测量误差,必要时,最小极限厚度可用试块比较法测得。 当测量超薄材料时,有时会发生一种称为"双重折射"的错误结果, 它的结果为显示读数是实际厚度的二倍,另一种错误结果被称为"脉冲包 络、循环跳跃",它的结果是测得值大于实际厚度,为防止这类误差,测 临界薄材时应重复测量核对。

测量超薄材料时,还可尝试提高增益(参见"[4.11](#page-60-1)[设置增益"](#page-60-1)),或 更换探头(参见"[2.3](#page-21-0)[探头技术参数"](#page-21-0))。

### **5.2锈斑、腐蚀凹坑等**

被测材料另一表面的锈斑凹坑等将引起读数无规则地变化, 在极端情 况下甚至无读数,很小的锈点有时是很难发现的。当发现凹坑或感到怀疑 时,这个区域的测量就得十分小心,可选择探头不同角度的定位来做多次 测试。

### **5.3材料识别错误**

当用一种材料校正了仪器后,又去测试另一种材料时,将发生错误的 结果,应注意选择正确的声速。

## **5.4 探头的磨损**

探头表面为丙烯树脂,长期使用会使粗糙度增高,导致灵敏度下降,用 户在可以确定为此原因造成误差的情况下,可用砂纸或油石少量打磨探头
# 表面使其平滑并保证平行度。如仍不稳定,则需更换探头。

#### <span id="page-72-0"></span>**5.5金属表面覆盖层的影响**

金属表面的氧化层、电镀层、油漆层或其他覆盖层都会对超声波测厚 产生影响,这层覆盖层与基体间结合紧密,但超声波在这两种物质中的传 播速度是不同的,故会造成误差,且覆盖层厚度不同误差的大小也不同, 请用户在使用时加以注意,可在测量前先将金属表面的覆盖层去除,或在 同一批被测材料中选择一块用千分尺或卡尺测量制成样块,对仪器进行校 准。

#### **5.6反常的厚度读数**

操作者应具备辨别反常读数的能力,通常锈斑、腐蚀凹坑、被测材料 内部缺陷都将引起反常读数。遇到反常读数时,应先检查探头耦合状况,

#### 并在一定范围内进行多次测量,比较测量结果,找出正确读数。 **5.7耦合剂的使用和选择**

耦合剂是用来作为探头与被测材料之间的高频超声能量传递的。如果 选择种类或使用方法不当将有可能造成误差或耦合标志闪烁,无法测值。 耦合剂应适量使用,涂沫均匀。选择合适种类的耦合剂是重要的,当使用 在光滑材料表面时,低粘度的耦合剂(如随机配置的耦合剂、轻机油等) 是很合适的。当使用在粗糙材料表面,或垂直表面及顶面时,可选择粘度 较高的耦合剂(如甘油膏、黄油、润滑脂等)。

## **6 注意事项**

本仪器为精密测量仪器,应严格按照说明书要求进行使用,并对仪器 进行妥善保存,严格避免碰撞、潮湿等。

#### **6.1 试块的清洁**

由于使用随机试块对仪器进行检测时,需涂耦合剂,所以请注意防锈。 使用后将随机试块擦干净。气温较高时不要沾上汗液。长期不使用应在随 机试块表面涂上少许油脂防锈, 当再次使用时, 将油脂擦净后, 即可进行 正常工作。

# **6.2 机壳的清洁**

洒精、稀释液等对机壳尤其是视窗有腐蚀作用,故清洁时,轻轻擦拭

即可。

## **6.3 探头的保护**

探头对粗糙表面的重划很敏感,因此在使用中应轻按。测粗糙表面时, 尽量减少探头在工作表面的划动。常温测量时,被测物表面不应超过60℃, 否则探头不能再用。油、灰尘的附着会使探头线逐渐老化、断裂,使用后 应及时清除探头表面及线缆上的污垢。

#### **6.4 电池**

出现低电压指示标志后,应及时更换电池。长期不使用仪器时,应将 电池取出,避免电池漏液。

# **7 维修 7.1 故障分析**

当仪器使用过程中出现异常现象后,用户可先参照下表进行诊断,如 仍有疑问,请及时联系本公司售后服务部门。维修工作应由受过专业培训 的维修人员完成,请用户不要自行拆卸修理,否则将无法享受保修服务。

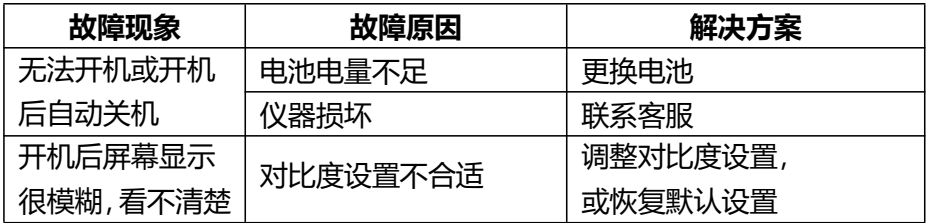

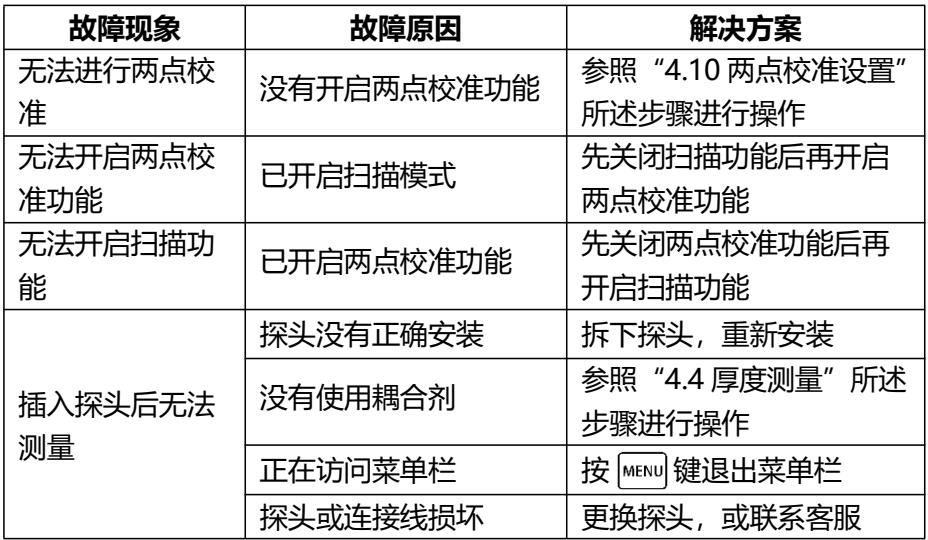

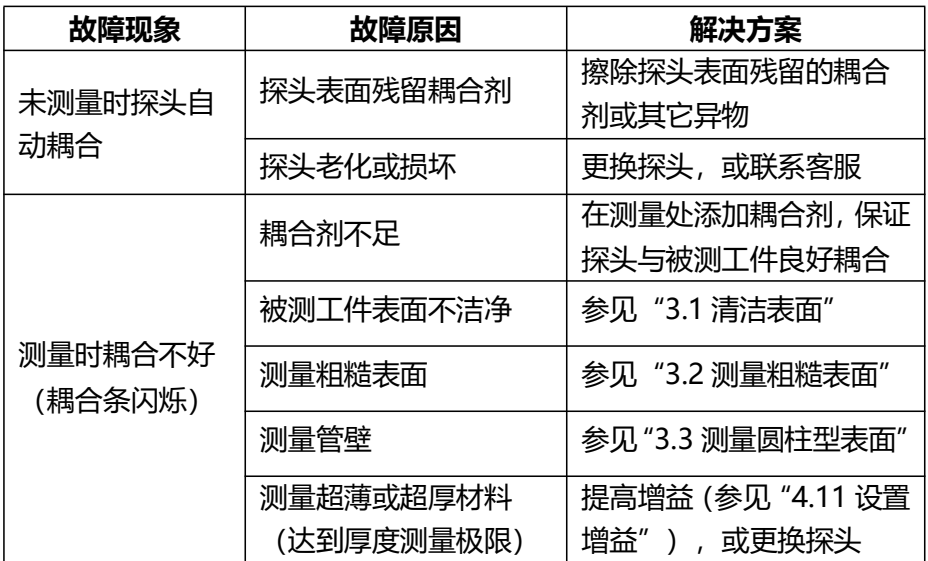

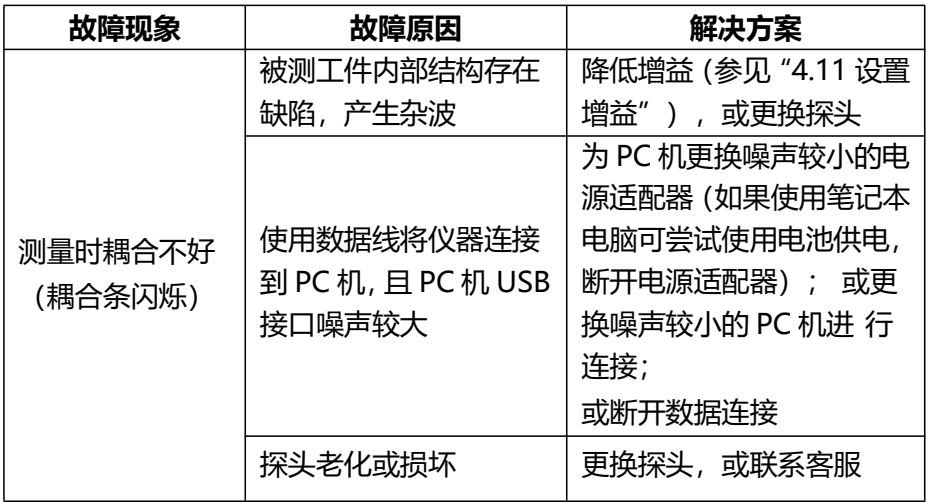

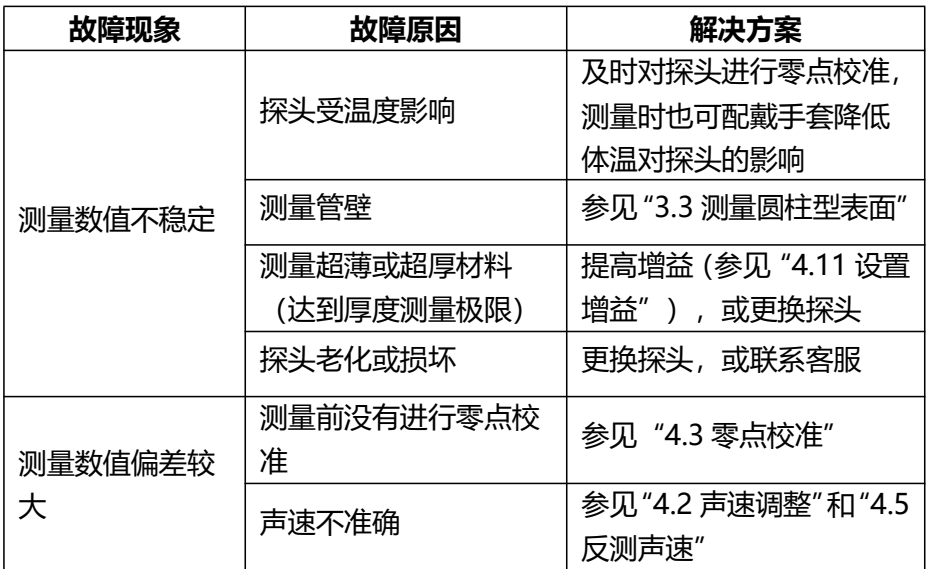

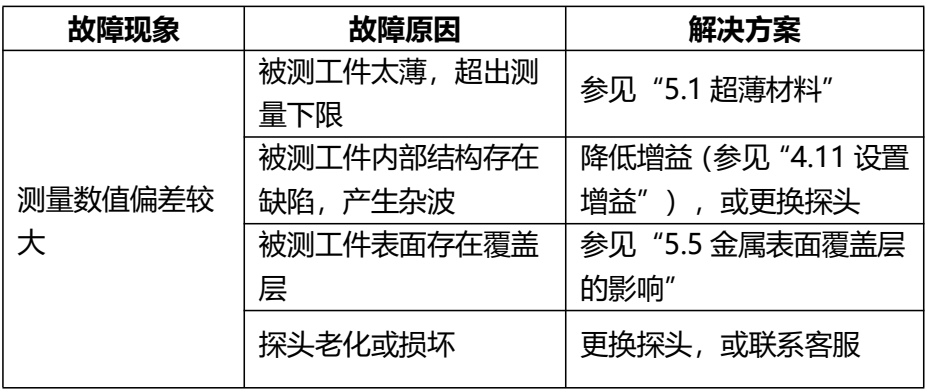

#### **7.2非保修零件清单**

以下附、配件不在免费保修之列: 探头、耦合剂、试块、机壳、按键面 板、视窗、电池、数据线、仪器箱。

#### **附表 1 常见材料声速表**

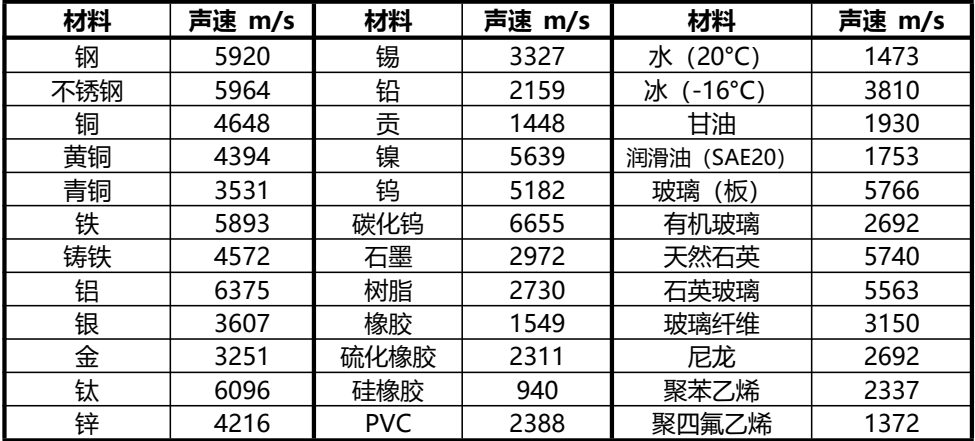

以上声速均为近似值,仅供参考。

#### **用 户 须 知**

一、 用户购买本公司产品后,请认真填写《保修登记卡》并请加盖用户单位 公章。请将《保修登记卡》和购机发票复印件寄回本公司用户服务部,也可 购机时委托售机单位代寄。手续不全时,只能维修不予保修。

二、本公司产品从用户购置之日起,保修期内出现质量故障(非保修件除外), 请凭"保修卡"或购机发票复印件与本公司各地的分公司维修站联系,维修 产品、更换或退货。保修期内,不能出示保修卡或购机发票复印件,本公司 按出厂日期计算保修期, 期限为一年。

三、超过保修期的本公司产品出现故障,各地维修站负责售后服务、维修产 品,按本公司规定核收维修费。

四、公司定型产品外的"特殊配置"(异型测头,专用软件等),按有关标 准收取费用。

五、凡因用户自行拆装本公司产品、因运输、保管不当或未按"产品使用说 明书"正确操作诰成产品损坏,以及私自涂改保修卡,无购货凭证,本公司 均不能予以保修。

# 杰出的高技术产品 令人放心的质量

# 让你满意的服务

- 地址:北京市海淀区上地信息产业基地
- 邮编:100085
- 电话:010-62969867
- 传真:010-82782201
- 网址: www.beijingshidai.com.cn